# YouTube

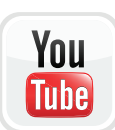

## [www.youtube.com](http://www.youtube.com)

YouTube is a user generated video sharing platform which allows people to discover, watch and share videos.

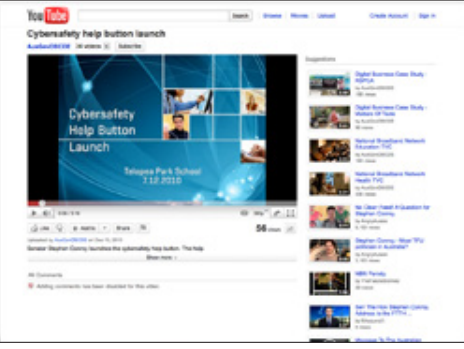

## Who can access this site?

YouTube is not intended for children under the age of 13. YouTube accounts are available to people over the age of 13. If a YouTube account is created, you then have access to additional functions including uploading and commenting on videos.

YouTube will not create account for anyone that lists their age as under 13.

All users of YouTube agree to comply with its [Terms](http://www.youtube.com/t/terms)  [of Service](http://www.youtube.com/t/terms) and [Community Guidelines](http://www.youtube.com/t/community_guidelines).

## User and Family Controls

## **You Tube**

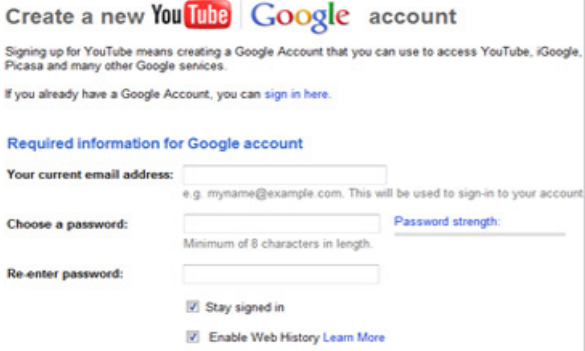

Above is an example of YouTube's creating an account page

## Default privacy settings for users aged 13 +

By default, videos that you upload can be seen by anyone. If you upload a video, YouTube allows you to limit the exposure of that video by making it private.

#### Adjust your privacy settings

If a video is set to private, only the uploader and invited YouTube users can view the video. If a video is set to unlisted, then only users that have the link to the video will able to see it. Private and unlisted videos will not appear in search results.

You can visit YouTube's [Private Videos](http://www.google.com/support/youtube/bin/answer.py?answer=157177) page to learn how to make your videos private.

#### $\blacktriangledown$  Privacy

Public (anyone can search for and view - recommended)

- O Unlisted (anyone with the link can view) Learn more
- Private (only people you choose can view)

Above is an example of how to adjust YouTube's privacy settings

#### YouTube Safety mode

*Safety Mode* on YouTube is an opt-in setting that can help screen out potentially objectionable content. YouTube uses community flagging and other content signals to filter out inappropriate content.

By default, Safety Mode is switched off. To switch on *Safety Mode*, you can:

- 1. click on *Safety Mode* located at the bottom of the YouTube page
- 2. adjust the relevant settings within the pop-up box.

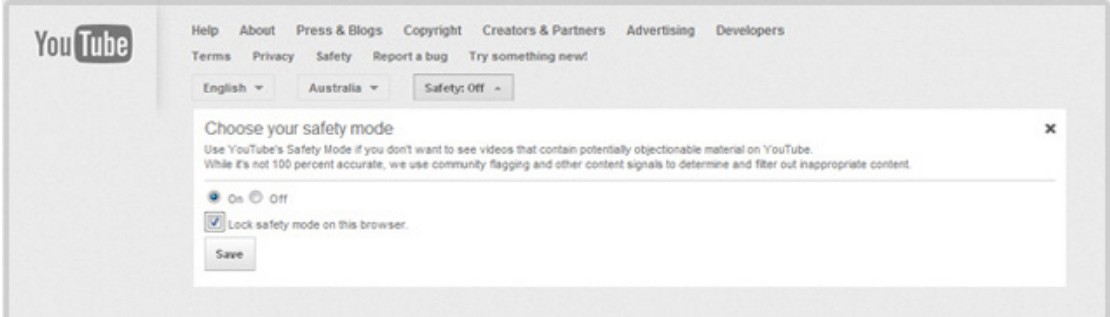

Above is an example of how to adjust YouTube's Safety Mode settings

#### **Comments**

You can control which comments appear on your videos. YouTube offers the following three options:

- you can approve each comment before it is posted publicly
- all comments can be posted without approval (default setting)
- comments can be turned off all together.

To access this setting, you can:

- 1. log into your account
- 2. click on the drop down menu located in the top right-hand corner and select Video Manager
- 3. click on Edit next to the video you would like to adjust your settings for
- 4. click on Advanced settings and select one of the three options under Comments

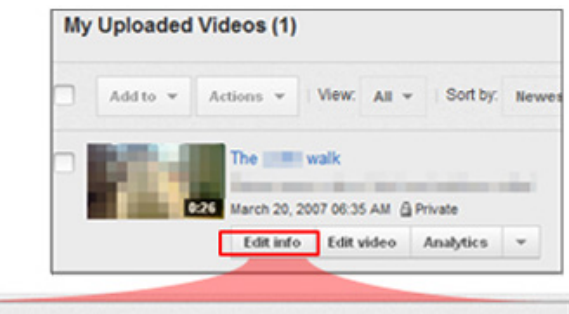

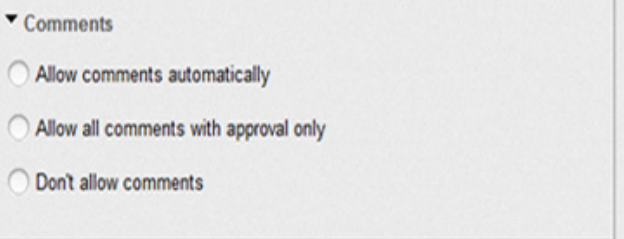

Above is an example of how to control comments on your videos

5. click Save changes located in the top right-hand corner.

More information on controlling your comments is available at YouTube's [Control Commenting on my](http://support.google.com/youtube/bin/answer.py?hl=en&answer=171666)  [Videos](http://support.google.com/youtube/bin/answer.py?hl=en&answer=171666) page.

## How can I report cyber-bullying or abuse?

You can report content that violates YouTube's Community Guidelines by *flagging* it. Flagging videos does not take them down straight away, but sends a report back to YouTube staff to review the flagged video.

To flag a video, you can:

- 1. log into your account
- 2. navigate to the page the video is hosted on
- 3. click the flag button located under the video player
- 4. select a reason from the drop down menu and then click *flag this video*
- 5. click *Submit.*

More information on flagging videos is available at YouTube's [Community Guidelines Violations](http://www.google.com/support/youtube/bin/answer.py?answer=118747) page.

To report a case of harassment, privacy or bullying, you can visit YouTube's [Help and Safety Tools](http://www.youtube.com/safety_help) page.

#### Blocking a user

You can block users from making comments on your videos or sending you messages. To block a user, you can:

- 1. log into your account
- 2. navigate to the channel page of the person you wish to block
- 3. click their *About* tab and click the flag icon
- 4. click *Block User*.

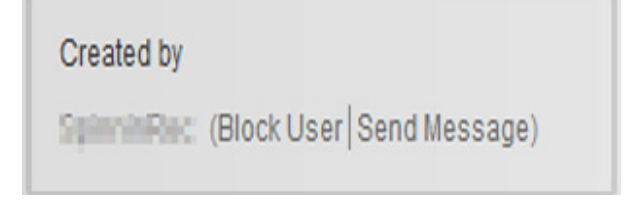

Above is an example of how to block a user on YouTube

## Are there ways to spend money on YouTube?

YouTube is free join and use. YouTube also offers paid features on its website, for example people may purchase and view videos.

## Where can I get more information?

You can visit [www.youtube.com](http://www.youtube.com) for more information, including:

• YouTube's [Policy and Safety Hub](https://www.youtube.com/yt/policyandsafety/)provides a central resource to access YouTube's policies, safety practices and reporting tools.

You can also find links to this information at [www.cybersafetyhelp.gov.au/easyguide/youtube](http://www.cybersafetyhelp.gov.au/easyguide/youtube)

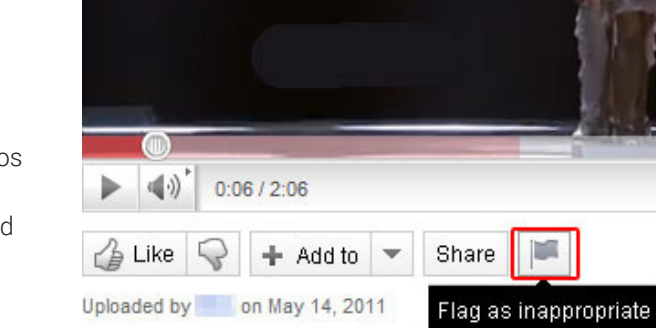

Above is an example of how to flag a video as inappropriate on YouTube

 $\bigodot$